# 最新情報

# **Google Apps**

2016年7月

<span id="page-0-0"></span>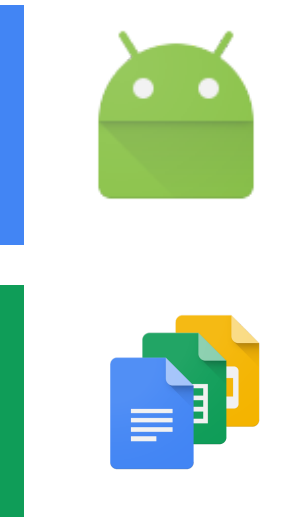

## 注目のリリース**: Google** ドキュメントとスプレッド シート向け **Android** アドオン [お好みのサードパーティ製アプリで、場所を問わずにより多くの処理を行える](#page-1-0)

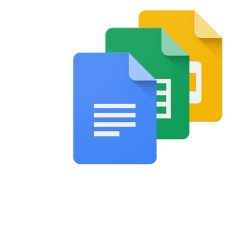

協力して作業する Google [ドライブの共有フォルダが共有相手にもより簡単に利用可能に](#page-3-0) より便利になった Google [ハングアウトのグループ](#page-3-1) チャット機[能](#page-3-1)

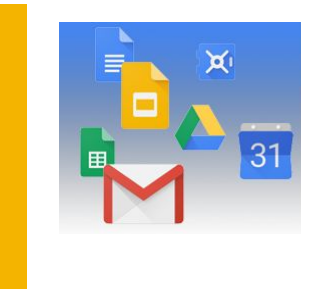

#### シンプルな使い勝手 Google [フォームでのテスト作成](#page-5-0) [保存先フォルダを指定してコピーを作成\(](#page-6-0)Google ドキュメント、スプ [レッドシート、スライド\)](#page-6-0) Xero の新しい Google [スプレッドシートのテンプレートを使って、財務諸](#page-6-1) 支を簡単に作成 [Training for Google Apps](#page-7-0)

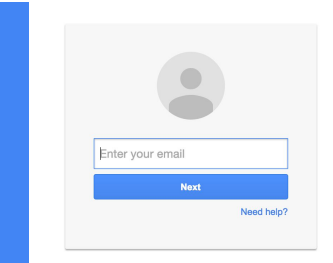

ビジネス対応 ユーザーの2[段階認証プロセスへの登録状況を確認する](#page-9-0) Gmail API: [設定の新しいエンドポイント](#page-9-1) SCIM 2.0 [でユーザーを自動的にプロビジョニング](#page-10-0) 委任管理者が Android 端末で Google 管理コンソール [アプリを使用可能に](#page-11-0)

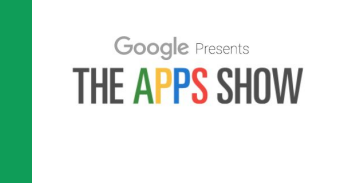

## **Google Apps** についてのその他のお知らせ

[Google for Work Connect](#page-12-0)(GWC): Google Apps 管理者のコミュニテ[ィ](#page-12-0) YouTube の [The Apps Show](#page-12-1) [Google Apps](#page-13-0) **Coogle Apps C** 

より良いニュースレターをお届けできるよう、ご意見をお聞かせください。

チーム *- Google Apps*  年 月 日 *2016 8 1* 

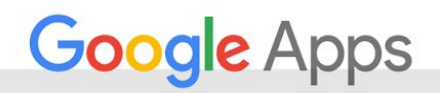

# 注目のリリース: Google ドキュメントとスプ レッドシート向け Android アドオン

<span id="page-1-0"></span>お好みのサードパーティ製アプリで、場所を問わずにより多くの処理を行える

リリース日: 2016 年 7 月 28 <sup>日</sup> 組織で共有 - [トップへ戻る](#page-0-0) -

最新情報**:** 多くの方がビジネス情報をやり取りするメインツールとしてモバイル端末をご使用ですが、モ バイル端末を使ってより多くの業務をどこからでも行えるようになったら、さらに便利だと思いませんか。

そこで、[ドキュメントおよびスプレッドシート向け](https://play.google.com/store/apps/collection/promotion_30022a0_appsall_addons_docssheets?hl=ja) Android アドオンをご紹介します。これらの Android アドオンは、スマートフォンで電子署名をして契約を結んだり、コーヒーを待っている間にタブレットで CRM データを読み込んですばやく分析したりと、さまざまな業務に役立ちます。

#### お好みのサードパーティ製アプリで、場所を問わずにより多くの処理を行える

Google は、ドキュメントおよびスプレッドシートとのシームレスな統合を可能にするアプリを提供する 8 社のパートナーと提携しています。それらのアプリの一例をご紹介します。

● **DocuSign** - ドキュメントやスプレッドシートから署名プロセスを実行、完了し、署名後のドキュメン トをドライブに保存できます。詳しく[はこちら\(](http://docusign.com/blog/docusign-now-enabled-with-google-docs-android-add-ons/)英語)をご覧ください。

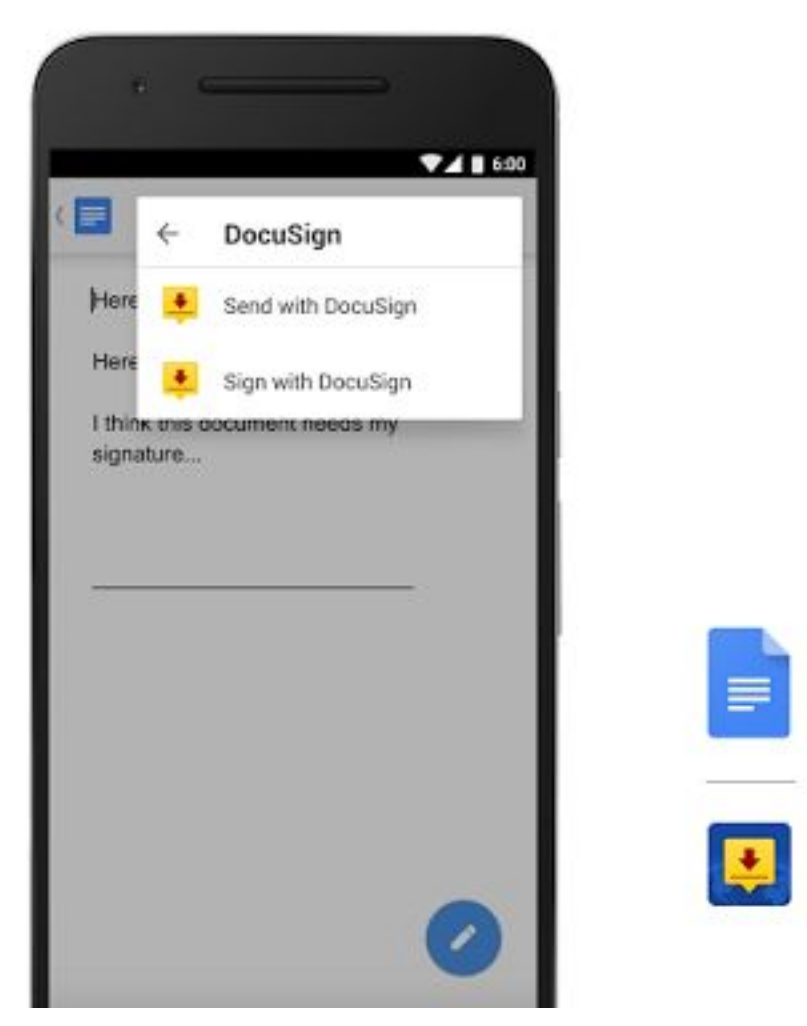

を使用すると、 ドキュメントから直接、簡単に署名エンベロープを作成できます *DocuSign Google* 

- **ProsperWorks CRM データを読み込んで、端末から直接、スプレッドシート上で詳細なダッシュ** ボード、レポート、グラフを作成、更新できます。詳しく[はこちら\(](http://www.prosperworks.com/blog/prosperworks-customer-report-builder-add-on-for-google-sheets-goes-mobile/)英語)をご覧ください。
- **AppSheet** スプレッドシートのデータから直接、高機能なモバイルアプリをすぐに作成できます。 コーディングは不要です。詳しく[はこちら\(](http://blog.appsheet.com/create-an-app-with-google-sheets-in-your-phone)英語)をご覧ください。
- **Scanbot** 内蔵されている OCR を使用してビジネス ドキュメントをスキャンし、その内容を編集可能 なテキストとしてドキュメントに挿入できます。詳しく[はこちら\(](https://medium.com/@Scanbot/scanbot-integration-with-google-docs-475f59af14e5#.ncbdiexut)英語)をご覧ください。

これらのアドオンやその他のアドオン ([PandaDoc](https://www.pandadoc.com/blog/PandaDoc-available-for-Google-Docs-App?utm_source=goog&utm_medium=blog&utm_campaign=promo&utm_content=goog-blog-promo) (英語)、[ZohoCRM](http://www.zoho.com/crm/blog/introducing-zoho-crm-mobile-add-on-for-google-sheets.html) (英語)、[Teacher Aide](https://play.google.com/store/apps/details?id=com.apps.ips.TeacherAideDemo2&hl=ja)、[EasyBib](http://www.easybib.com/guides/introducing-our-easybib-google-docs-mobile-integration/) (英語)、Classroom など)は、Google Play [から入手できるほか、](https://play.google.com/store/apps/collection/promotion_30022a0_appsall_addons_docssheets?hl=ja)[ドキュメントや](https://play.google.com/store/apps/details?id=com.google.android.apps.docs.editors.docs&hl=ja)[スプレッドシートの](https://play.google.com/store/apps/details?id=com.google.android.apps.docs.editors.sheets&hl=ja)ア ドオン メニューから直接追加することもできます。

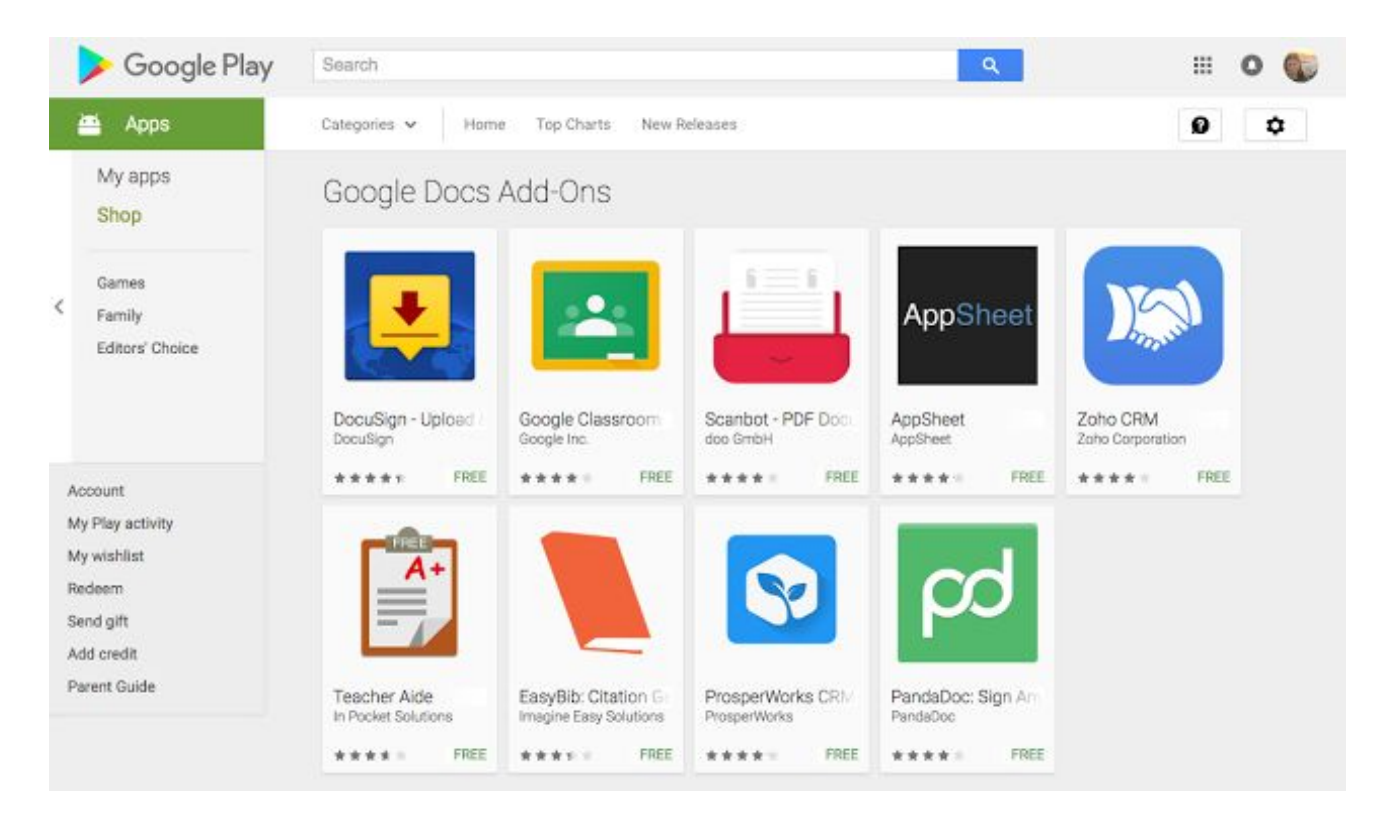

便利なアドオンをぜひお試しください。Android アドオンには、ウェブアドオンと同じ管理設定が適用され ます。

● ドキュメント エディタのアドオンの有効化 *[Google](https://support.google.com/a/answer/4530135?hl=ja)*  e *Apps Script* 

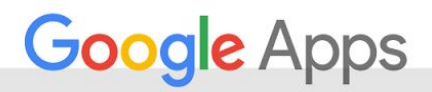

## 共同作業を効率的に

#### <span id="page-3-0"></span>Google ドライブの共有フォルダが共有相手にもより簡単に利用可能に

リリース日: 2016 年 7 月 25 日 組織で共有 - [トップへ戻る](#page-0-0) -

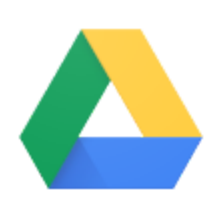

最新情報**:** Google ドライブの共有フォルダは、プロジェクトの共同作業や履歴レコードの 保存、チームでのタスク遂行など、Google Apps をお使いの多くの皆様にご利用いただい ています。今回のリリースでは、共有相手の方により簡単かつ便利にドライブ フォルダを 使っていただけるよう、ドライブの共有フォルダの機能の改善を図りました。

#### 自身がオーナーであるコンテンツと同じように共有コンテンツを操作できる

ドライブ フォルダの共有相手は、ログインしていれば、[マイドライブ] に追加しなくとも 共有元のドライブからコンテンツにアクセスでき、ファイルの追加や変更、新しいフォルダの作成、通知 登録の変更といった操作を含む、すべてのドライブの機能をご利用いただけるようになります。つまり、 [マイドライブ] にあるファイルと同様に、共有リンク先のページにあるファイルを直接変更できるのです。

皆様により便利に共同作業を進めていただけるよう、今後も共有フォルダの改善に努めてまいります。 このたびの新機能をお役立ていただければ幸いです。

### <span id="page-3-1"></span>より便利になった Google ハングアウトのグループ チャット機能

リリース日: 2016 年 7 月 25 日 - [トップへ戻る](#page-0-0) - トップへ戻る - トップへ戻る - トップへ戻る -

最新情報**:** 多くの企業が Google ハングアウトのグループ チャットを使って、プロジェクトを管理したり、 イベントを計画したり、さまざまなチャットやコラボレーション タスクに参加したりしています。このグ ループ チャットをより簡単にお使いいただくための機能がGoogle ハングアウトに追加されました。

#### グループ チャットを短縮リンクで共有

グループ チャットの参加者は、リンクを共有することで他の人をチャットに招待できるようになりまし た。この機能は、新しいチームメンバーをプロジェクトに追加したり、メーリング リスト内の全員に連絡 したりするのに特に便利です。一度にすべての人を追加しなくとも、招待された人がリンクからグループ チャットに参加できるようになります。

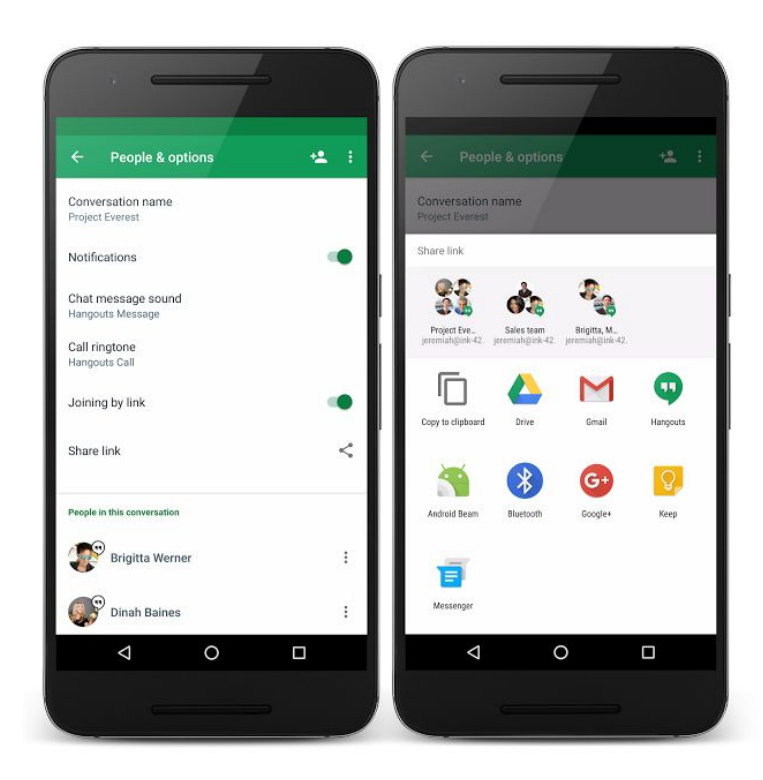

#### **Google** ハングアウトの連絡先リストからグループを検索

より簡単にグループ チャットに参加するために、グループ名や参加者名を検索してグループでの会話を見 つけることもできます。

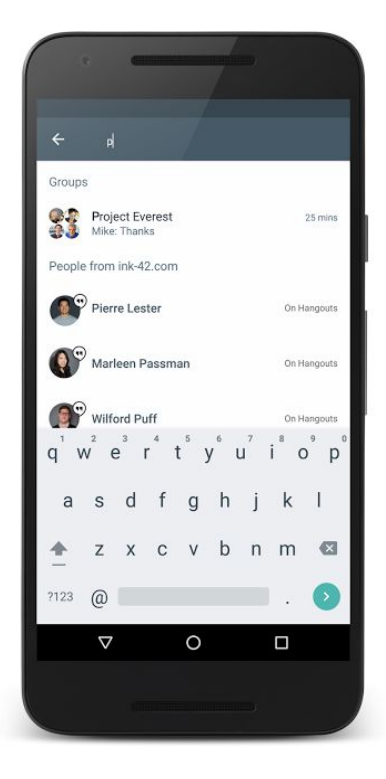

#### グループ チャットへのアクセスを管理するための追加機能

チームメンバーがプロジェクトから外れたときは、そのメンバーをグループ チャットから削除する必要が 生じることがあります。今後は、チャットに直接招待された人なら誰でも、他の人をグループ チャットか ら削除できるようになります。削除された人はチャット履歴へアクセスできなくなり、参加者が削除された ことは他の参加者にも通知されます。削除された人が再び同じグループ チャットに参加するには、参加者 から直接招待を受ける必要があります。

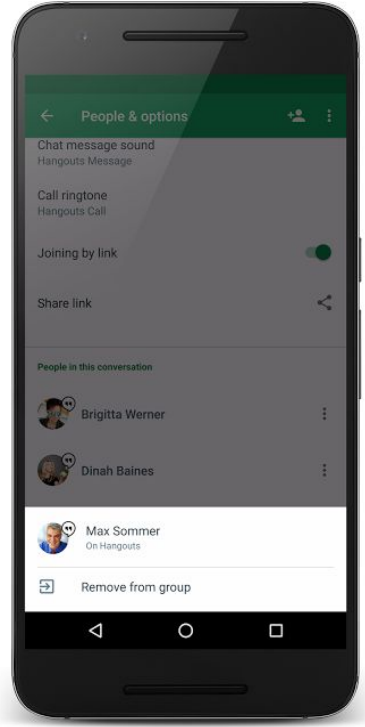

#### 管理者向けの注意

ここでご紹介した Google ハングアウトのグループ チャットの追加機能は、お客様の管理コンソールでの [チャット設定に](https://support.google.com/a/answer/60767?hl=ja)従って機能します。詳しくは[、ヘルプセンターの記事を](https://support.google.com/a/answer/60767?hl=ja)ご覧ください。

Google ハングアウトでのリンクによるグループ チャットへの招待と、グループからの参加者の削除の機能 は、現在すべてのプラットフォームでご利用いただけます。グループ検索機能は Android に対しては既に提 供されており、ウェブや iOS でも近日中にご利用いただけるようになる予定です。

# シンプルな使い勝手

<span id="page-5-0"></span>Google フォームでのテスト作成

リリース日: 2016 年 6 月 29 日 組織で共有 - [トップへ戻る](#page-0-0) -

最新情報**:** 成績評価は、今後の生徒の学習や教師の授業展開にとって必要なものですが、テストの採点 には時間がかかります。多くの場合、教師は他の業務のための時間を割いて採点を行う必要があるばか りか、採点が遅れると、間違えた問題を生徒が復習するチャンスが失われてしまいます。そこでこのた び、Google [フォームの](https://goo.gl/ZfwK68) [テスト] に、複数の選択肢とチェックボックスを自動的に採点する機能が追加さ れました。これにより教師は採点に手間をかける必要がなくなり、その時間を生徒を教えるために充て られます。

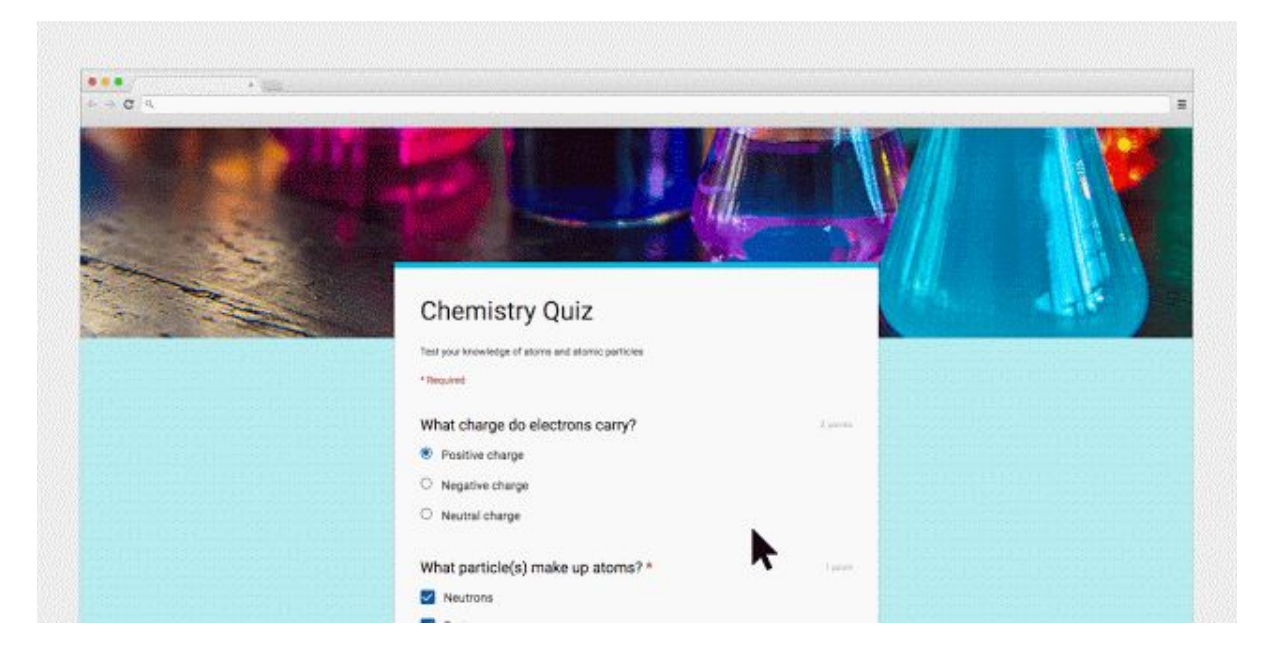

教師がフォームを使用して正しい解答を設定し、さらに説明文、補足用のウェブサイト、復習用の動画 などの資料を追加できるので、生徒はスムーズに理解を深められます。また、教師は生徒の理解度を瞬 時に把握できるため、どの項目で詳しい説明が必要なのか、次に何を教える必要があるのかを知ること ができます。

## <span id="page-6-0"></span>保存先フォルダを指定してコピーを作成(Google ドキュメント、 スプレッドシート、スライド)

リリース日: 2016 年 7 月 18 日 組織で共有 - [トップへ戻る](#page-0-0) - 最新情報**:** これまでは、Google ドキュメント、ス  $\times$ プレッドシート、スライドでファイルのコピーを Copy document 作成すると、多くのユーザーの期待に反して、元 のファイルがあるフォルダではなく [マイドライ Name ブ] フォルダに自動的にコピーが追加されていま Copy of Company XYZ Mission Statement した。 Folder My Drive 今回のリリースでは、ウェブ上でドキュメント、 スプレッドシート、スライドのファイルのコピー Drive  $\times$ を作成するときには、ファイルを保存するフォル ダを選択できるようになりました。保存先を指定 **My Drive** することで、混乱を減らし、ドキュメント、スプ Shared with Me レッドシート、スライドのファイルをより簡単に 整理できるようになります。 **x** Starred

## <span id="page-6-1"></span>Xero の新しい Google スプレッドシートのテンプレートを使って、 財務諸表を簡単に作成

リリース日: 2016 年 7 月 19 日 組織で共有 - [トップへ戻る](#page-0-0) -

最新情報**:** 財務諸表は、企業が損益や資産、資金投入などの状況を明らかにするために作成する重要な書類 です。このため、会計ソフトウェア会社の [Xero](https://www.xero.com/us/about/) が提供するテンプレート(現在英語でのみご利用いただけ ます)を使うことで、ウェブやモバイル端末で Google スプレッドシートを使って簡単に財務諸表を作成で きるようになりました。

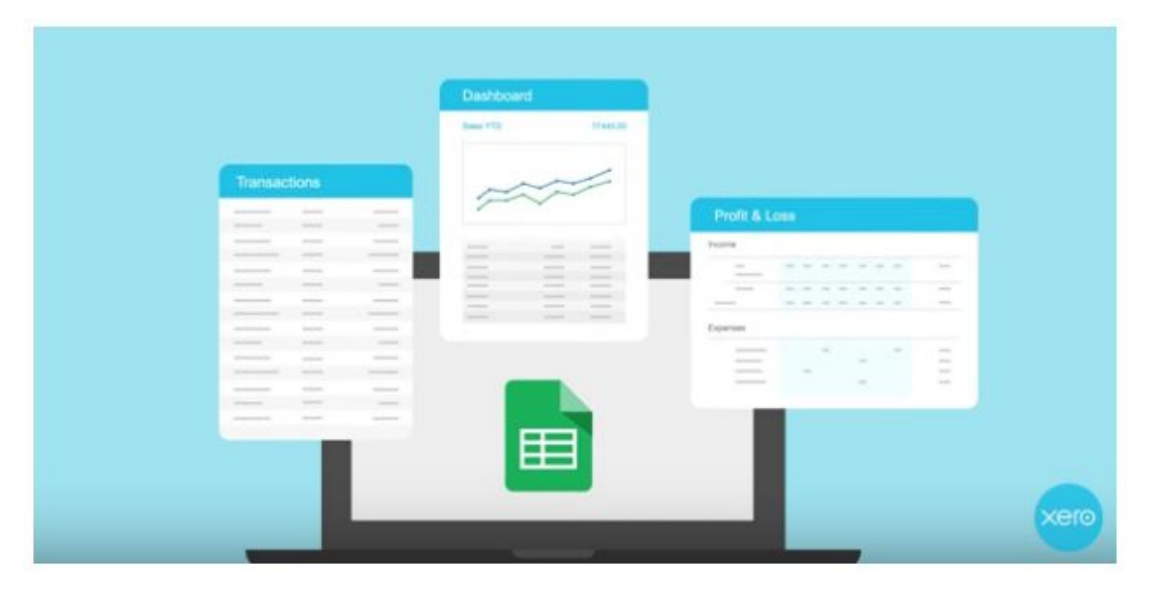

使い方**:** まず、Google [スプレッドシートのホーム画面か](http://sheets.google.com/)ら財務諸表のテンプレートを開き、会社の取引内容 を入力して分類を選択します。入力したデータから自動的にグラフが作成され、会社の売り上げ、経費、収 益などのデータが図で示されます。

## <span id="page-7-0"></span>Training for Google Apps

リリース日: 2016 年 7 月 20 日 組織で共有 - [トップへ戻る](#page-0-0) -

最新情報: Google に移行したばかりの企業でも、数年にわたり Google Apps をお使いいただいている企業で も、ユーザーが新しいツールを習得し、その後も最新のテクノロジーを使いこなせるよう、IT 部門では常に トレーニングを行っていく必要があります。IT の専門スタッフがいつもユーザーのそばで事細かに相談に応 じるのが理想ではありますが、現実的に考えて難しく、あまり効率的とも言えません。そこでご紹介したい のが [Training for Google Apps](https://chrome.google.com/webstore/detail/synergyse-training-for-go/idkloemkmldbemijiamdiolojbffnjlh?hl=ja) です。Training for Google Apps は Google Apps を活用しているあらゆる組織 でお使いいただける最新のトレーニング リソースです。

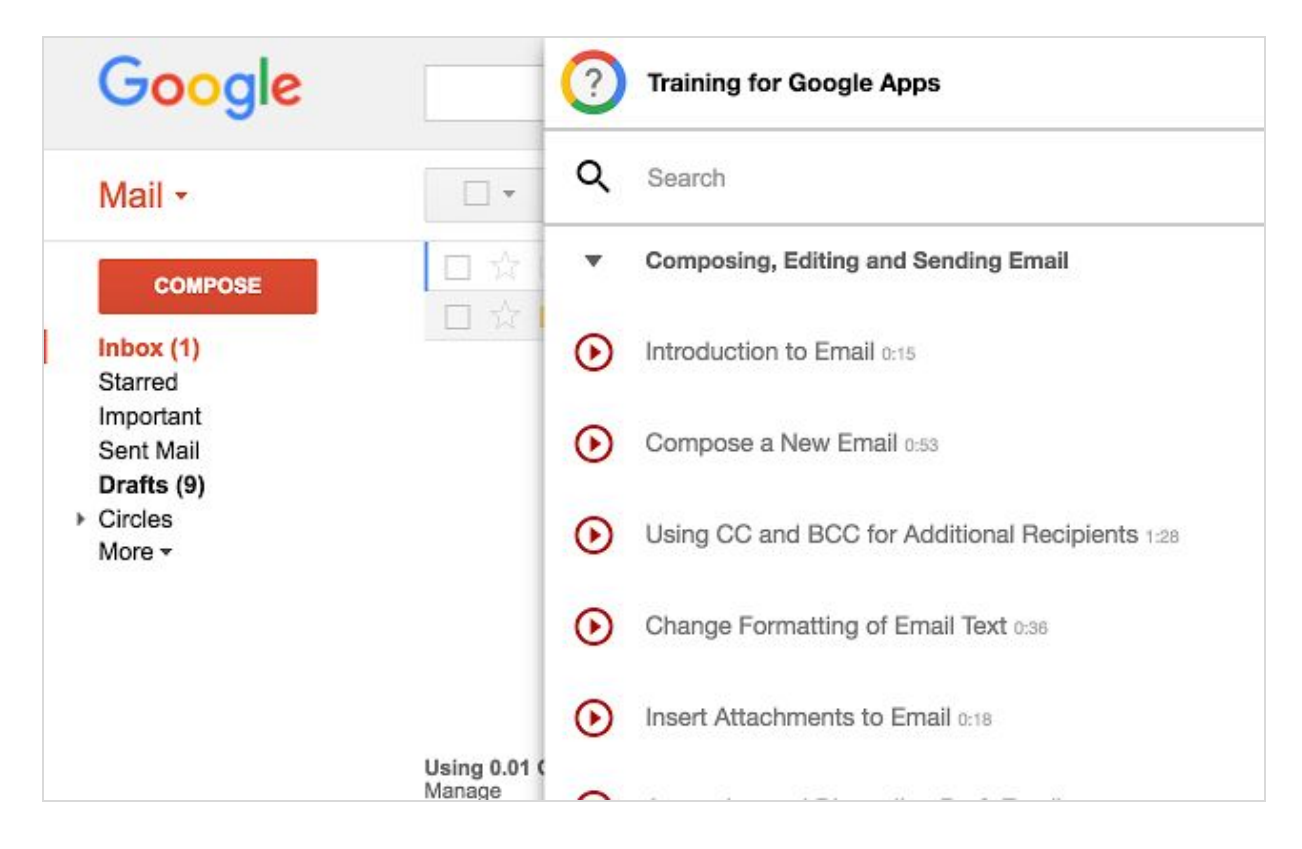

#### **Training for Google Apps** とは

Training for Google Apps はシンプルさと学習効率を重視して作られた新しいトレーニング ツールです。 Google Apps の各サービスからインタラクティブに学習できるので、知りたいことを効率的に学んでサー ビスをすぐに使いこなせるようになります。Google Cloud Platform を使って構築されており、Google Apps の画面上にバーチャルのコーチがいるように機能します。音声や文字を使ったインタラクティブなトレー ング教材が用意され、Gmail、カレンダー、ドライブ、ドキュメント、Google+、Classroom などあらゆる Google Apps のサービスに関するトピックで検索することができます。

各トレーニングは日本語、ドイツ語、中国語、英語、フランス語をはじめとしたさまざまな言語でご利用い ただけます。

#### **Training for Google Apps** の活用

Training for Google Apps を実際にご利用いただいている企業の Google Apps サービス全体の導入率を調査し たところ、平均で 35% も高いことが明らかになりました。たとえば、管理者やエンドユーザーの皆様には 次のような操作方法についてのトレーニングを受けていただくことができます。

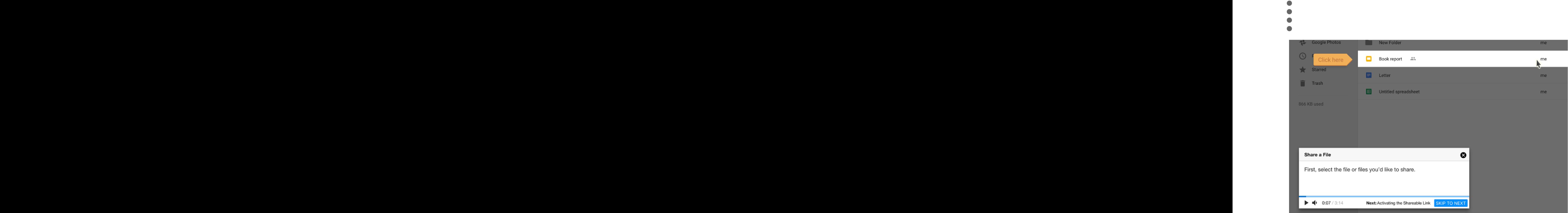

Google Apps、Google Classroom、Google Apps 管理コンソールなど、企業で Google Apps をお使いの 皆様がさまざまなサービスを活用する上で Training for Google Apps をお役立ていただけます。

#### 導入方法

Training for Google Apps の展開は、Google Apps 管理コンソールを使って Chrome や Chrome OS のす べてのユーザーに対して簡単に行うことができます。Google Apps をお使いのすべてのお客様にご利用 いただける「Chrome 管理」の機能を使えば、Training for Google Apps のインストールを管理者が一括 で管理できます。

貴社でのチェンジ マネジメントやアプリケーションのサポートに、ぜひ Training for Google Apps をお 役立てください。

# ビジネス対応

### <span id="page-9-0"></span>ユーザーの 2 段階認証プロセスへの登録状況を確認する

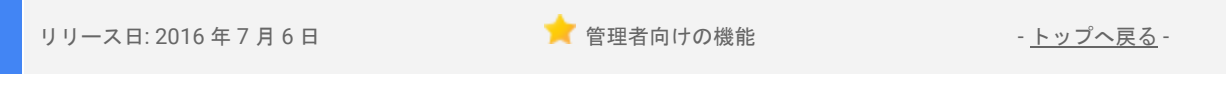

最新情報**:** 組織に 2 段階認証プロセスを導入するには、エンドユーザーのこの機能への登録状況を把握す る必要があります。このリリースにより、個々のユーザーの 2 段階認証プロセスへの登録状況を、管理コ ンソールのユーザーリストから直接リアルタイムで確認できるようになりました。

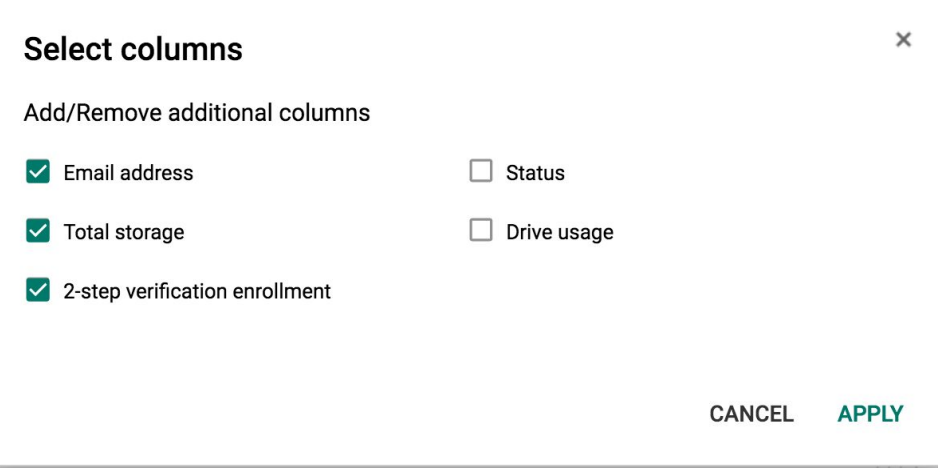

まず、[ユーザー] ページに [**2** 段階認証プロセスの登録] 列を追加してください。

## <span id="page-9-1"></span>Gmail API: 設定の新しいエンドポイント

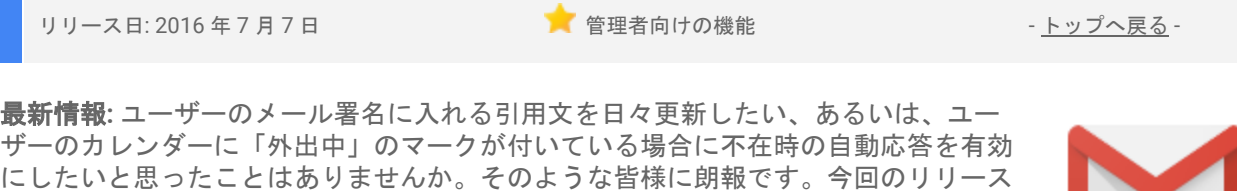

- フィルタ
- 転送先アドレスと自動転送
- IMAP と POP の設定

ポイントを提供いたします。

- 送信元のエイリアス
- 署名
- 不在通知

また、今回のアップデートでは、従来の Google API ではご利用いただけなかったいくつかの新しいツール をデベロッパーに提供します。これらのツールには次の機能が含まれています。

- 送信元エイリアスの署名を取得、更新する
- 外部アドレスへの転送を設定する
- 外部プロバイダ経由でメールを送信する送信元エイリアスを設定する

では [Gmail API](https://developers.google.com/gmail/api/?hl=ja) (英語)の拡張を進め、次の機能を設定・管理するための新しいエンド

- 不在通知メールに HTML を使用する
- gmail.com アカウントの設定を操作する

今後も Gmail API の拡張を進め、メールボックスの委任管理のサポートといった設定機能を追加していく予 定です。具体的な内容については、随時お知らせいたします。

ご利用にあたり

ほとんどの設定エンドポイントは、すべての Google Apps アカウントや Gmail アカウントでご利用いた だけます。ただし、設定に注意が必要な一部の操作(送信元エイリアスや転送先の変更など)のご利用は、 [ドメイン全体に対する権限を持つサービス](https://developers.google.com/identity/protocols/OAuth2ServiceAccount?hl=ja#delegatingauthority) アカウント(英語)に限定されています[。リファレンス](https://developers.google.com/gmail/api/v1/reference/?hl=ja) ドキュ [メント\(](https://developers.google.com/gmail/api/v1/reference/?hl=ja)英語)で詳細をご確認のうえ、ご利用ください。

#### **Admin SDK** の既存の **Email Settings API** への影響

今回のアップデートにより Gmail API が既存の [Email Settings API](https://developers.google.com/admin-sdk/email-settings/?hl=ja) (英語)の持つ機能を引き継ぐ形となった ため、Email Settings API は本日をもってサポートを終了し、**2017** 年 **7** 月 **7** 日にサービスを完全に終了する ことをお知らせいたします。既存の統合機能を Gmail API の対応する機能に移行していただくにあたり[、移](https://developers.google.com/gmail/api/guides/migrate-from-email-settings?hl=ja) [行ガイド\(](https://developers.google.com/gmail/api/guides/migrate-from-email-settings?hl=ja)英語)をご用意しました。何かご不明な点がございましたら、StackOverflow で [gmail-api](http://stackoverflow.com/questions/tagged/gmail-api)(英 語)タグをご確認ください。

Gmail API の新しい機能をアプリケーションの開発にお役立ていただけましたら幸いです。

## <span id="page-10-0"></span>SCIM 2.0 でユーザーを自動的にプロビジョニング

リリース日: 2016 年 7 月 13 <sup>日</sup> 管理者向けの機能 - [トップへ戻る](#page-0-0) -

最新情報**:** Google Apps では昨年、Microsoft Office 365、Salesforce、Workday、Dropbox といっ[たさまざま](https://support.google.com/a/topic/6194927?hl=ja) [なサードパーティ製アプリケーション向](https://support.google.com/a/topic/6194927?hl=ja)けにシングル サインオン[のサポートを開始し](http://googleappsupdates.blogspot.com/2016/03/easy-and-secure-single-sign-on-for.html)ました。これによ り、エンドユーザーはサービスに簡単にログインできるようになり、Google Apps 管理者はエンドユーザー の ID やパスワードを効率的に管理できるようになりました。ただし、サードパーティ製アプリケーション でのエンドユーザーの ID の作成、変更、削除は依然として手動で行わなければならなかったため、手間が かかり、人為的ミスが発生する危険性がありました。そこで今回のリリースでは、管理者がより簡単かつ迅 速にこれらの処理を行えるよう、SCIM 2.0 を使用いたします。

このリリース以降、管理者は Salesforce.com やその他のアプリで自動ユーザー プロビジョニングおよびデ プロビジョニングを設定できるようになります(サポート対象のアプリケーションは順次増やしていく予定 です)。サードパーティ製アプリケーションに対して自動プロビジョニングを有効にすると、管理者はユー ザーを管理コンソールで追加、変更、削除できるようになり、そのユーザーの情報はサードパーティ製アプ リケーションでも追加、変更、削除されるようになります。また管理者は、すべての設定済みアプリについ て、ユーザー プロビジョニングのステータスを確認し、レポートを取得することもできるようになりま す。

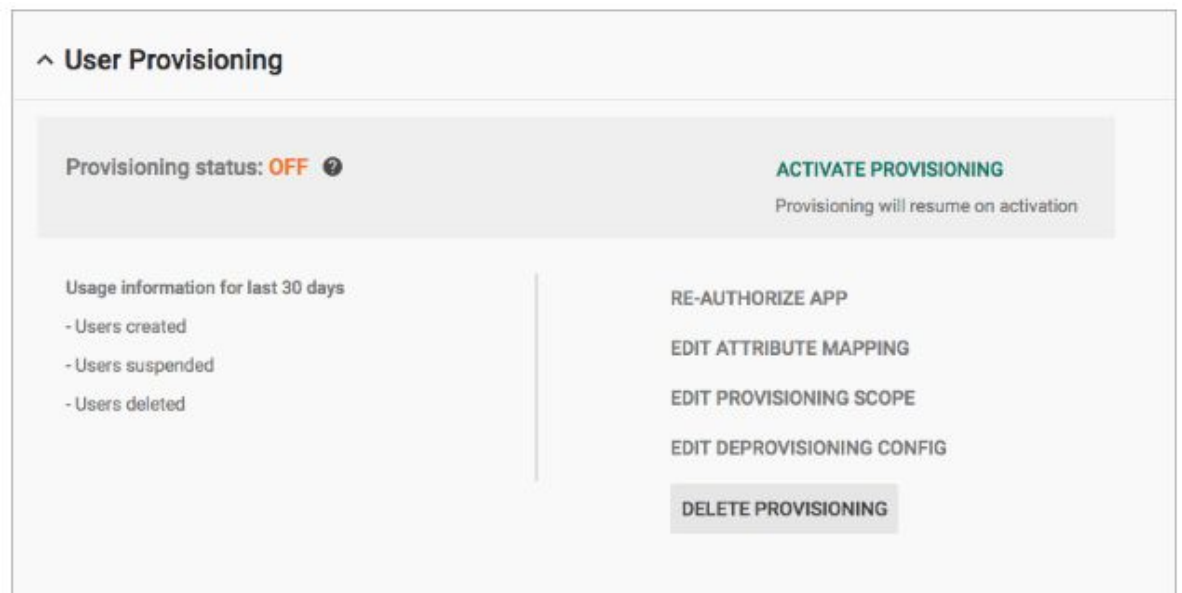

アプリのデプロビジョニングでも、管理者による詳細な設定が可能になります。たとえば、ユーザーの Google アカウントが削除されてから、そのユーザーのサードパーティ製アプリケーションのアカウントを 停止、削除するまでの日数を指定できます。この設定を行っておくことで、ユーザーのアクセス権を直ちに 削除すると同時に、アカウントを調査し、重要なデータがあれば保存または転送するための時間的余裕を設 けることができます。

## <span id="page-11-0"></span>委任管理者が Android 端末で Google 管理コンソール アプリを使用可能に

リリース日: 2016 年 7 月 18 日 まんにゅうしょう こうしゃ 管理者向けの機能 はんしょう エム・スター [トップへ戻る](#page-0-0) -

最新情報**:** 多くの組織におい[て委任管理者](https://support.google.com/a/answer/2405986?hl=ja)の責任は非常に重く、その業務はユーザーの作成、Google グ ループの管理、サービスのオンとオフの切り替えなど多岐に渡っています。Google では、このよう な業務の多くをいつでもどこでも遂行できることが重要だと考えており、今回のリリースでは、すべ ての委任管理者に Android 端末で Google 管理コンソール アプリをご利用いただけるようにしました(これ までは、このアプリを使用できるのは特権管理者だけでした)。

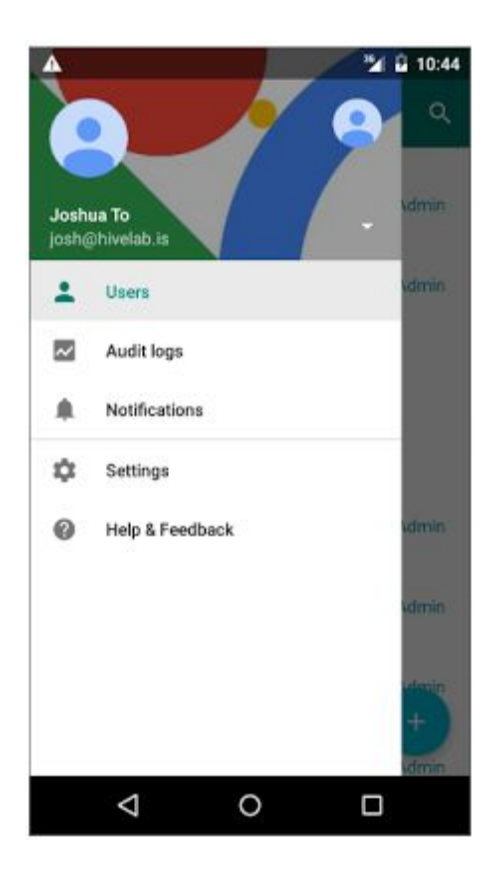

委任管理者は [Google Play](https://play.google.com/store/apps/details?id=com.google.android.apps.enterprise.cpanel&hl=ja) ストアからアプリをダウンロードできます。ダウンロード後、委任管理者は委任 された役割に対応する機能のみを利用できます。たとえば、Google グループの管理権限を持たない管理者 には、アプリに [Google グループ] オプションは表示されません。

# Google Apps についてのその他のお知らせ

## <span id="page-12-0"></span>Google for Work Connect (GWC): Google Apps 管理者のための公式コミュニティ

ー<br>■管理者向けリソース - [トップへ戻る](#page-0-0) - トップへ戻る - トップへ戻る - トップへ戻る - トップへ戻る -

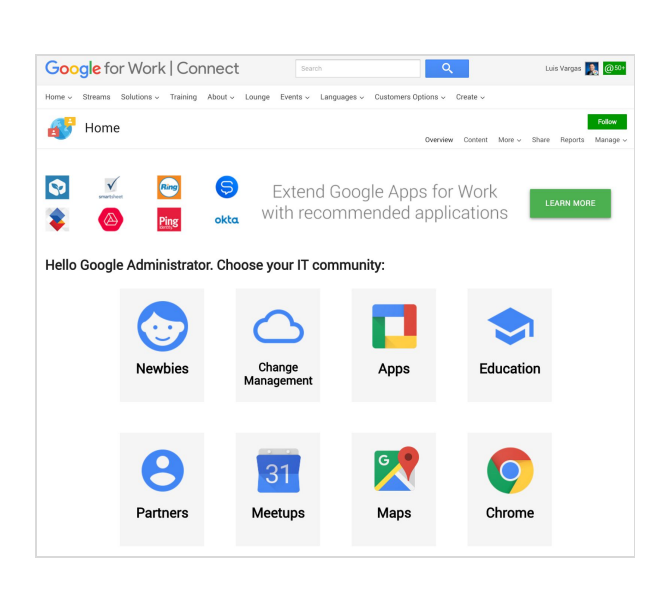

今すぐログイン: Google for Work Connect (GWC) には、Google Apps で仕事をより進めやすくするた めのあらゆるリソースが揃っています[。今すぐロ](https://connect.googleforwork.com/community/customers/?utm_source=WhatsNewJuly15Recap&utm_medium=referral&utm_campaign=JoinGWC) [グインし](https://connect.googleforwork.com/community/customers/?utm_source=WhatsNewJuly15Recap&utm_medium=referral&utm_campaign=JoinGWC)て、おすすめの Apps 使用法についてのテ ゙ィスカッションや質問などを通して、他企業 の IT 管理者や Google 社員との情報交換を始めま しょう。今がチャンスです[。コミュニティ](https://connect.googleforwork.com/people/sso-112919553321135468579) マネー ジャーの [Luis Vargas](https://connect.googleforwork.com/people/sso-112919553321135468579) をフォローすると、最新情報 を毎週入手できます。

最新情報**:** 7 月、2016 年第 3 [四半期のエディトリア](https://connect.googleforwork.com/docs/DOC-17636) ル[カレンダー\(](https://connect.googleforwork.com/docs/DOC-17636)英語)を発表しました。第3四半 期には、データ損失防止(DLP)、Google Apps へ の移行、Google サイト導入状況の評価など、さま ざまなトピックを取り上げる予定です。これまで に、Cloud [への移行](https://connect.googleforwork.com/docs/DOC-17711)(英語)[、スプレッドシートの](https://connect.googleforwork.com/docs/DOC-17671) [高度な機能の紹介\(](https://connect.googleforwork.com/docs/DOC-17671)英語)[、ドライブのグループ](https://connect.googleforwork.com/docs/DOC-17637) [を使用したチームの設定\(](https://connect.googleforwork.com/docs/DOC-17637)英語)の 3 つの記事が 公開されています。ご感想をコメントでお知らせ いただければ幸いです。

7月の「チェンジ マネジメント」ブログには、ゲストの Ayaka Yamada が「<u>[対象者のニーズに合わせて](https://connect.googleforwork.com/docs/DOC-17655)</u> [メールを作成する\(](https://connect.googleforwork.com/docs/DOC-17655)英語)」を投稿してくれています。8月には、Chrome、スライド、Gmail、その他の 人気の Google サービスの活用例をご紹介する予定です。

## <span id="page-12-1"></span>すべての Google Apps のお客様向け: The Apps Show を YouTube で毎週火曜日午前 11 時(米国太平洋標準時)に公開

**● 組織で共有 - [トップへ戻る](#page-0-0) - トップへ戻る - トップへ戻る** - トップへ戻る - トップへ戻る -

最新情報: 先月、*The Apps Show* は 2 周年を迎えました。これま での視聴回数は 340 万回を超えています。シーズン 9 の初めに は、Google Apps を使ってユーザーの生産性を高めるおすすめの 方法をご紹介しました。

[タスクの管理](https://www.youtube.com/watch?v=IxY_N67DJiM&list=PLU8ezI8GYqs7tAIAv9qFoYM7F02L251Ai&index=4)に関する動画では、カレンダーのリマインダー機能 やゴール機能を使用して日常業務を計画したり、管理したりする 方法について説明しました[。ドライブのフォルダを整理する方法](https://www.youtube.com/watch?v=zNkH908ETH4&list=PLU8ezI8GYqs7tAIAv9qFoYM7F02L251Ai&index=3) では、簡単にファイルを見つけられるように Google 社員がどの ようにドライブのフォルダを構成し、名前を付けているのかをご 紹介しました。

繰り返し発生する手動の作業を自動化する方法をお探しの場合は[、アドオンを使用して生産性を高める](https://www.youtube.com/watch?v=D7RqJTcThUk&list=PLU8ezI8GYqs7tAIAv9qFoYM7F02L251Ai&index=1) 方法に関する動画をご覧ください。この動画では、カスタマイズされたドキュメントや大量のメールを 作成するおすすめの方法が紹介されています。最後に、ドライブとカレンダーを使用し[てチームの人事](https://www.youtube.com/watch?v=kaUQQ1wgbQc&list=PLU8ezI8GYqs7tAIAv9qFoYM7F02L251Ai&index=2) [異動による再編成に対処する方](https://www.youtube.com/watch?v=kaUQQ1wgbQc&list=PLU8ezI8GYqs7tAIAv9qFoYM7F02L251Ai&index=2)法に関する動画を公開しました。

皆様にお願い: ご覧いただいたエピソードの中で役に立つものがありましたら、ぜひ皆様のお友達や職場 の皆様にもお知らせください。The Apps Show の <u>YouTube [再生リストや](https://www.youtube.com/playlist?list=PLU8ezI8GYqs7tAIAv9qFoYM7F02L251Ai)エピソード ギャラリー</u>(英語)

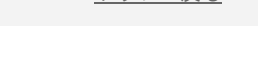

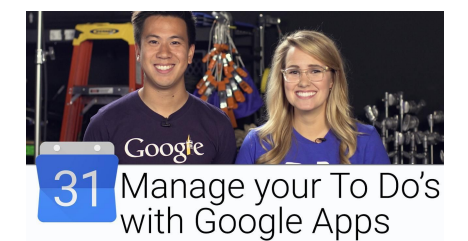

<span id="page-13-0"></span>をぜひブックマークに登録し、最新情報をご確認ください。

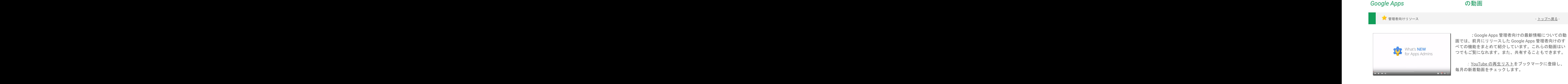